## お客さま情報の確認方法

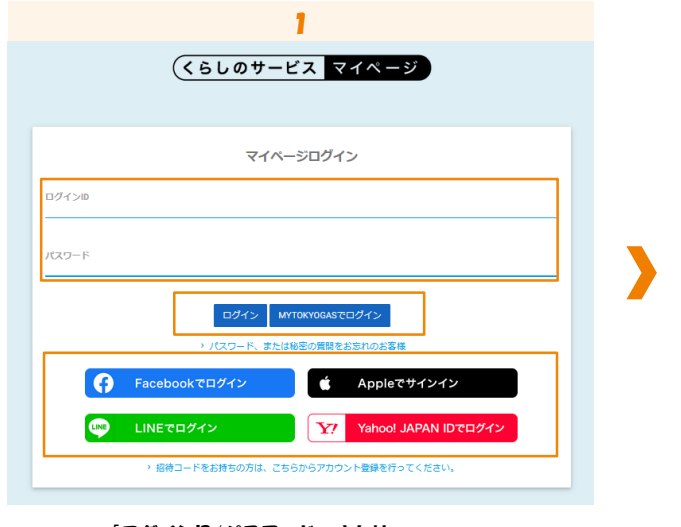

「ログインID/パスワード」または 「myTOKYOGAS」「他社サービスID」を入力し、 ログインします。

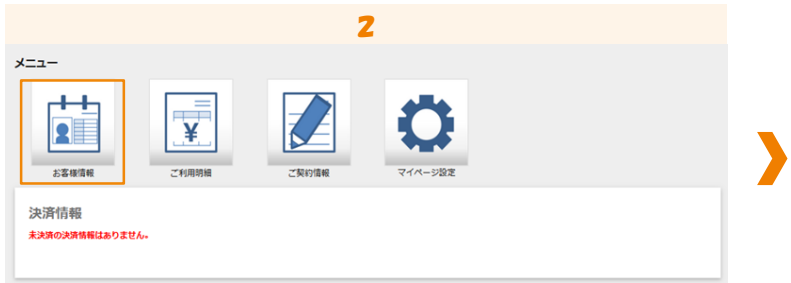

「お客さま情報」をクリックします。

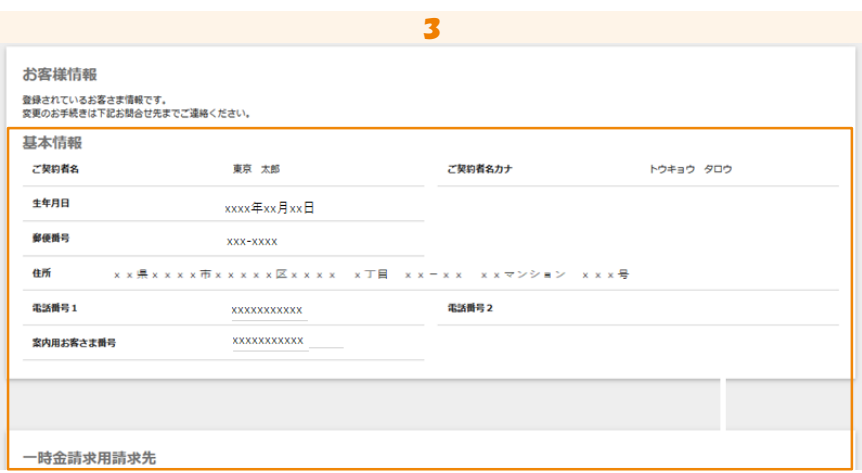

お客さま情報が表示されます。